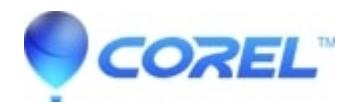

## **[VideoStudio: How to install the Instant Project templates](http://kb.parallels.com/en/127659) [purchased from the Discovery Center](http://kb.parallels.com/en/127659)**

## • VideoStudio

How to install the Instant Project templates purchased from the Discovery Center for your FastFlicks that is included with your VideoStudio Pro X7

1. Download the Project Template Zip file.

- 2. Double click on the template zip file and extract (or drag) the Template folder from the zip file.
- 3. To install a Fast Flicks instant project template, copy the template folder to the folders in Windows:
- 64 bit version of Fast Flicks
- C:\Program Files\Corel\Corel VideoStudio Pro
- X7\EditingStyle\InstantProject
- 32 bit version of Fast Flicks
- C:\Program Files (x86)\Corel\Corel VideoStudio Pro
- X7\EditingStyle\InstantProject

© 1985-2024 Corel. All rights reserved.